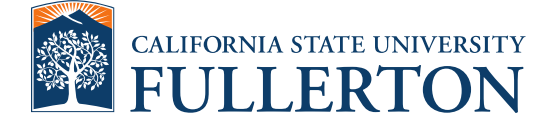

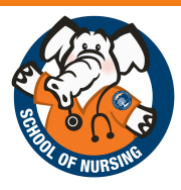

## Cal State Apply RN-BSN Application Guide

Thank you for your interest in th[e RN-BSN pathway](http://nursing.fullerton.edu/programs/rnbsn/) within the School of Nursing at California State University, Fullerton (CSUF). This upper-division nursing degree pathway is for registered nurses (RNs) wishing to earn a Bachelor of Science in Nursing (BSN). This pathway admits twice per academic year, Fall and Spring. There is a non-refundable application fee. No late applications are accepted.

*Note***: Starting Spring 2024, the campus-based RN-BSN Pathway has been permanently closed for international students. The distance (online) RN-BSN pathway does not meet the visa requirements for international students. Please**  contact [International Programs](https://extension.fullerton.edu/international/)<sup>n</sup> for more information about the F-1 visa student educational requirements.

The following application guide created by the School of Nursing will assist you throughout the application process. Please review this guide in its entirety prior to beginning your application. For further assistance, contact the Pre-Enrollment Advisor at [nursing@fullerton.edu.](mailto:nursing@fullerton.edu)

## **Important Dates**

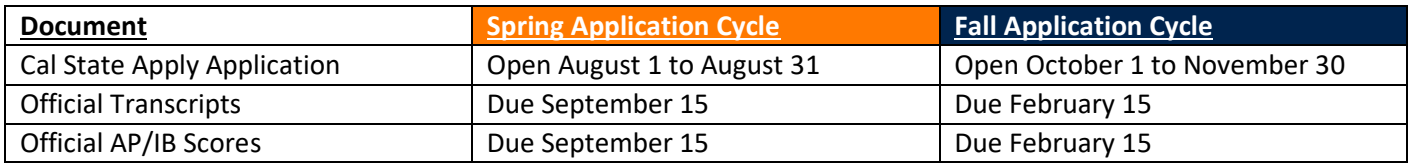

Official transcripts and AP/IB scores must be submitted to the Office of Admissions. **Electronic transcripts are preferred.** For more information about official transcripts, visit the [Office of Admissions w](http://admissions.fullerton.edu/prospectivestudent/college_transcripts.php)ebsite.

**To provide timely admission decisions, the School of Nursing has set a transcript deadline which differs from the CSUF Office of Admissions transcript deadline for transfer students.** An applicant's application will be withdrawn if official transcripts and AP/IB scores are not received by the above deadline.

Once you complete the Cal State Apply application, the Office of Admissions will begin to process your application. Once processed, you will receive an email with your Campus-Wide ID [\(CWID\)](http://www.fullerton.edu/cwid/) number. Check your spam folder for emails from [admissions@fullerton.edu.](mailto:admissions@fullerton.edu) Your CWID will allow access to the CSUF student portal. Within the student portal, you can view details on your application status, create your CSUF email address, and more.

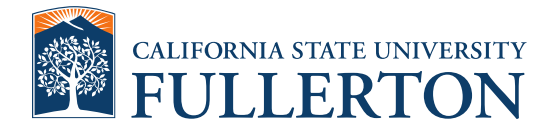

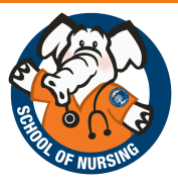

- 1. To access the Cal State Apply application visit [https://www2.calstate.edu/apply.](https://www2.calstate.edu/apply)
	- a. Applicants pursuing their **first bachelor's degree**, scroll down and select "Transfer" to begin.
	- b. Applicants pursuing their **second bachelor's degree**, scroll down and select "Graduate" to begin.

*Note: Failure to complete the correct application, will result in the automatic denial of your application.* 

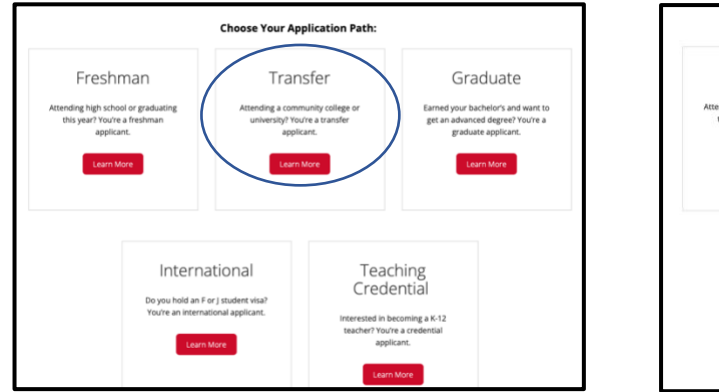

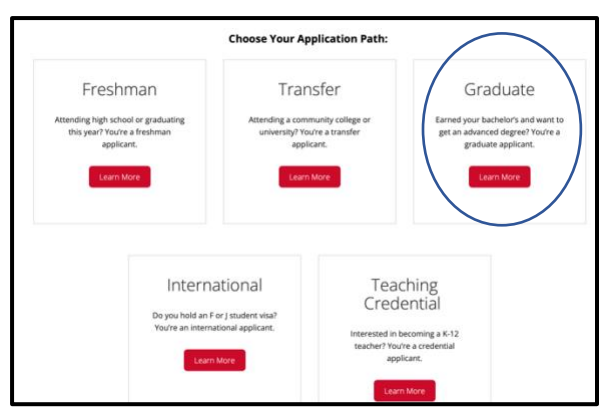

2. Select the term you are applying to from the dropdown. *Note*: *Terms listed will differ from those shown in image below.*

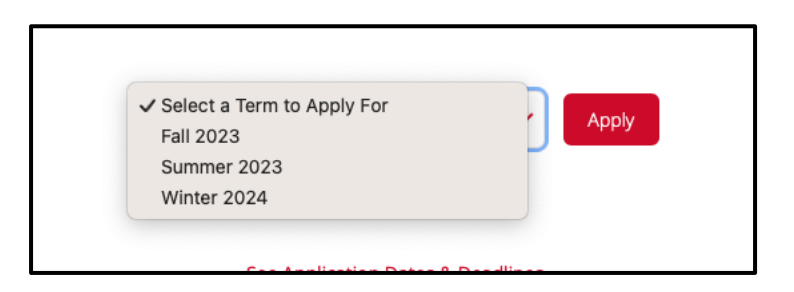

3. After logging in, you will be directed to your "Extended Profile". If you have no previous bachelor's degree, follow option (A). If you have a bachelor's or higher degree, follow option (B).

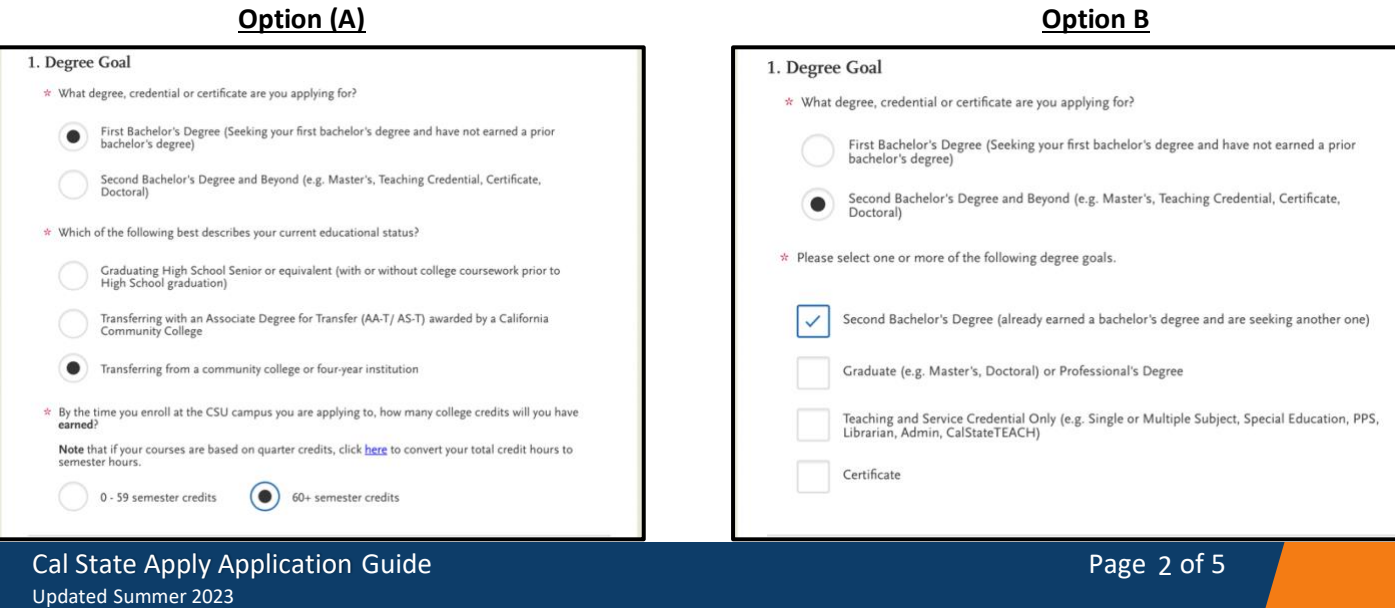

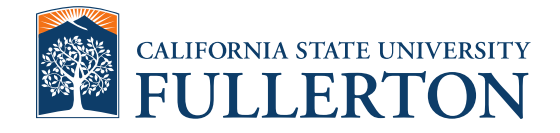

4. Complete the remaining questions on this page. Read each question carefully. Once all sections are complete, select "Save Changes".

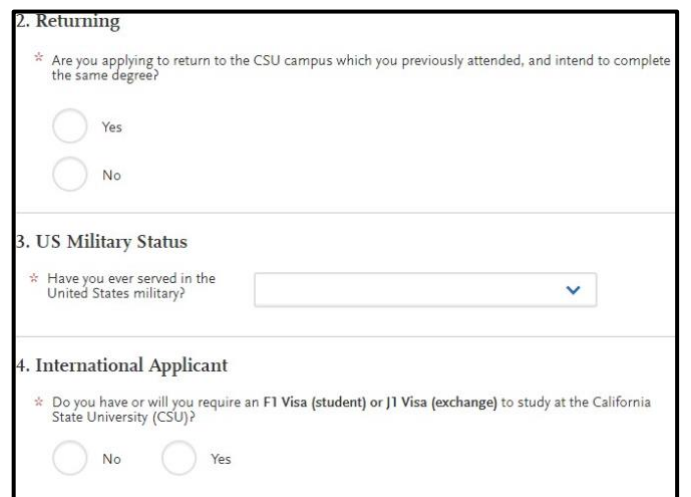

5. On the "Add Programs" page, in the search box, search or type RN-BSN. Before you select your desired major and format, ensure "CSU Fullerton" is listed under Campus Name.

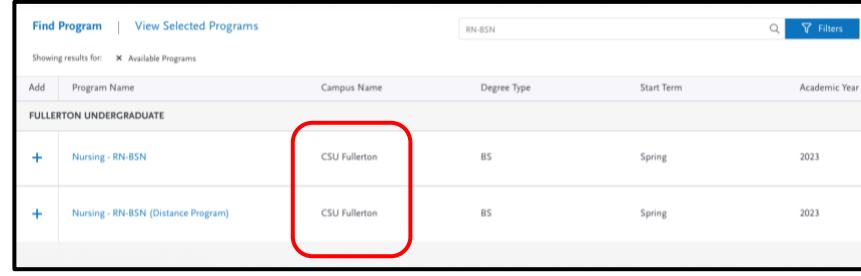

- a. The RN-BSN pathway is offered in two formats, Campus and Distance. Select your desired format to continue the CSU Fullerton RN-BSN application. Once you select the format you would like to complete the program, select "Continue".
	- i. Campus Students in this format will complete nursing courses in-person at CSU Fullerton and off-campus locations for NURS 402L. Clinical sites for NURS 402L are offered within Orange County, Los Angeles County, Riverside County, and San Bernardino County.
	- ii. Distance Students in this format will complete nursing lectures online. Students are required to attend two in-

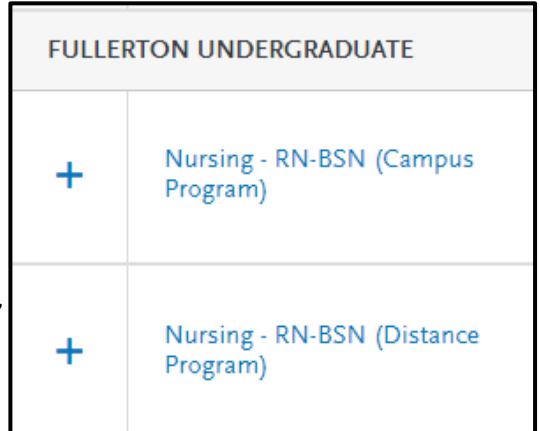

person labs to satisfy graduation requirements, NURS 340L and NURS 402L.

NURS 340L will be completed at CSU Fullerton. Clinical sites for NURS 402L are offered within Los Angeles County, Orange County, Riverside County, and San Bernardino County.

 $\mathbf{r}$  . The contract of  $\mathbf{r}$ 

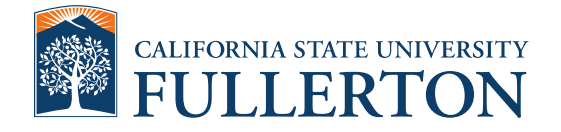

- 6. Return to the "My Application" section on the top left of the screen. Begin completing Quadrants 1-4: Personal Information, Academic History, Supporting Information, and Program Materials.
	- a. Quadrant 1: Personal Information
		- i. Complete each section under Personal Information. If your academic records are listed under multiple names, indicate "Yes" in the "Alternative Name" field and list those other names.

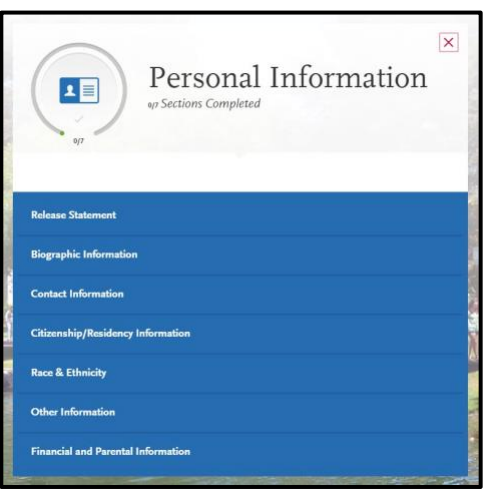

- b. Quadrant 2: Academic History
	- i. For "College Attended", include **all** previously attended institutions. Enter the grade point average (GPA) for each institution as it is listed on the respective transcript. If you attended a college-level institution outside the United States, include this information on your application and send CSU Fullerton an evaluation report from an approved professional organization **and** a copy of the original transcript or marks sheet. If the transcript is in a language other than English, a word-for-word translation must also be submitted. For more information on providing foreign credentials, visit the [international admissions](http://admissions.fullerton.edu/intl/transfer.php) site.

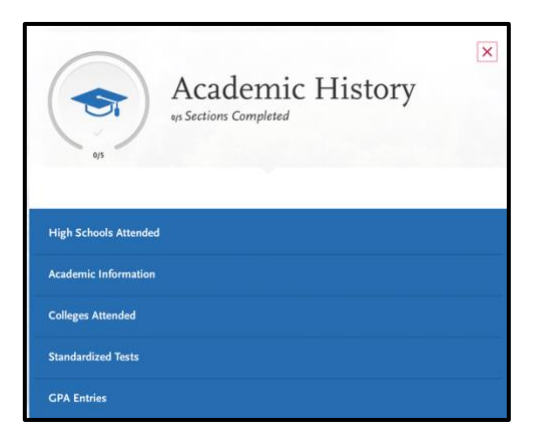

- c. Quadrant 3: Supporting Information *Note: Only complete this section if applying as a postbaccalaureate student* 
	- i. In this section, enter any relevant professional or academic achievements. Visit th[e Applicant Help](https://help.liaisonedu.com/Cal_State_Apply_Applicant_Help_Center/Filling_Out_Your_Cal_State_Apply_Application/Cal_State_Apply_Supporting_Information/1_Experiences)  [Center](https://help.liaisonedu.com/Cal_State_Apply_Applicant_Help_Center/Filling_Out_Your_Cal_State_Apply_Application/Cal_State_Apply_Supporting_Information/1_Experiences) to review the available categories. Consider the achievement and select the most appropriate category. Once you submit your application, you cannot edit previously entered achievements, but you can add new entries.

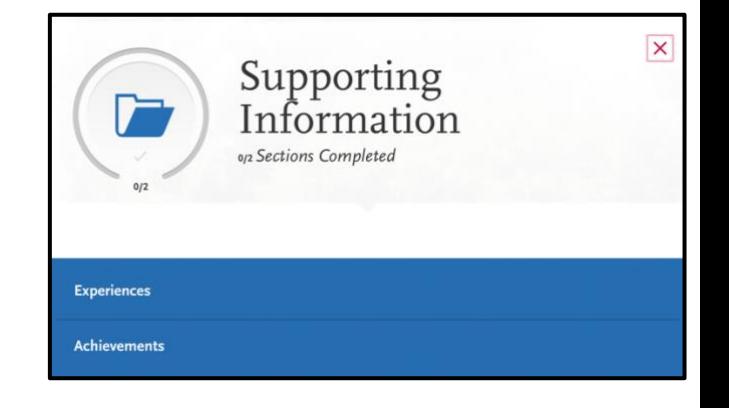

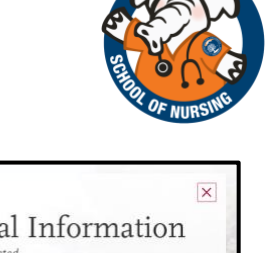

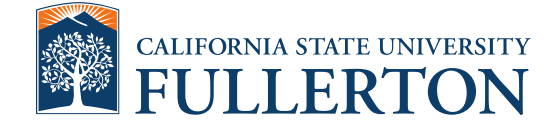

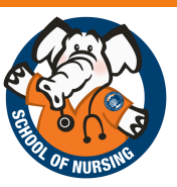

- d. Quadrant 4: Program Materials
	- i. In this section, include all required documents; answer each question, and complete each subsection. Begin by reading the information on the "Home" subsection. Unofficial transcripts and unofficial AP scores can be uploaded through the "Documents" subsection. A copy of your CA RN license can be uploaded through the "License" subsection.

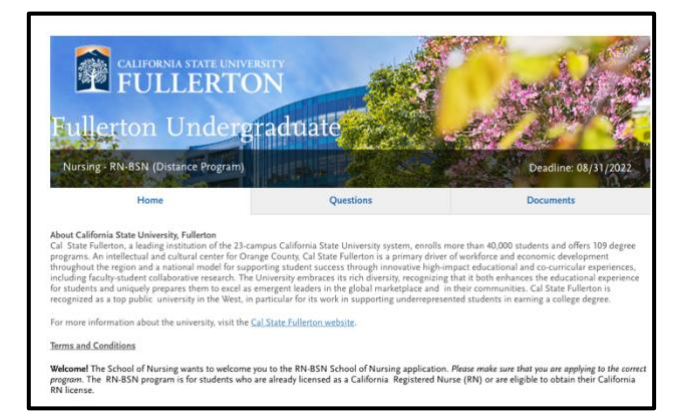

7. Once all areas of the application have been completed, "Save and Continue". You will be directed to pay the non-refundable application fee. *Note: For more information on fee waivers, please review the [CSU](https://www.calstate.edu/apply/paying-for-college/pages/fee-waiver.aspx)  [policy](https://www.calstate.edu/apply/paying-for-college/pages/fee-waiver.aspx) on application fee waivers.* 

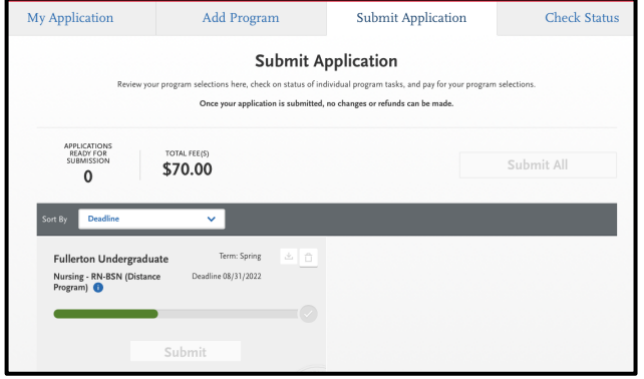

- 8. Celebrate! You submitted your application for the CSUF RN-BSN pathway. Monitor your inbox daily to ensure you don't miss an important email from [admissions@fullerton.edu](mailto:admissions@fullerton.edu) or [nursing@fullerton.edu.](mailto:nursing@fullerton.edu) If you have any questions about your application, email [nursing@fullerton.edu](mailto:nursing@fullerton.edu) or visit the [Frequently Asked Questions](http://nursing.fullerton.edu/programs/rnbsn/faqs.php) section on the School of Nursing website.
- 9. [Know your application status.](https://admissions.fullerton.edu/prospectivestudent/app_status.php) Allow for 5-7 business days for your application to be initially processed by the Office of Admissions. Once processed, send in official transcripts from all previously attended insitutions, including the inistitution where the ADN is being pursued or was awarded from, by the appropriate deadline listed on page 1.